# **บทที่ 5 หลักการกําหนดข้อตกลงเงินเพิ่มและข้อตกลงเงินหัก**

## **วัตถุประสงค์**

ูเพื่อให้ผ้ใช้งานสามารถนำเงื่อนไขการขาดงาน, ลางาน, มาสาย, ค่าล่วงเวลา ที่กิจการกำหนดมาบันทึกเป็นข้อตกลงเงิน เพิ่มเงินหักข้อตกลงเวลาทำงาน(กะ) ได้อย่างถูกต้อง รวมถึงสามารถแก้ไขข้อตกลงเงินเพิ่มเงินหักให้ตรงตามเงื่อนไขของกิจการ ได้

# **ขั้นตอนการทํางาน**

- $\blacktriangleright$  กำหนดเงื่อนไขเงินเพิ่มเงินหัก โดยสามารถดูรายละเอียดได้จากคู่มือการใช้งานระบบเงินเดือน หัวข้อการตั้งค่า ประเภทเงินเพิ่มเงินหัก
- $\blacktriangleright$  กำหนดตัวเชื่อมผลลัพธ์เข้าระบบเงินเดือนในบทที่ 3 ให้เรียบร้อยก่อน
- $\blacktriangleright$  กำหนดข้อตกลงเวลาทำงาน(กะ) ในบทที่ 4 ให้เรียบร้อยก่อน
- $\blacktriangleright$  กำหนดข้อตกลงเงินเพิ่มและข้อตกลงเงินหัก ตามรายละเอียดด้านล่าง

# **การกําหนดข้อตกลงเงินเพิ่มและข้อตกลงเงินหัก**

หมายถึง การกาหนดเงื่อนไขของก ํ ิจการในเรื่องของการเช็คการขาดงาน, มาสาย,กลับก่อน, ทํางานล่วงเวลาลงในโปรแกรม ้เพื่อให้โปรแกรมคำนวณจำนวนขาดงาน, มาสาย, กลับก่อน และจำนวนชั่วโมงทำงานล่วงเวลา ของพนักงานให้อัตโนมัติ

### **ข้อมูลตัวอย่าง**

### **เวลาการทํางานของพนักงานประจํา มีข้อตกลงเวลาทํางาน(กะ) ดังนี้**

- ช่วงเวลางาน เริ่มงานที่เวลา08.00 น. และเลิกงานที่เวลา17.00 น.
- ช่วงเวลาบันทึกเข้างาน 05.00 –15.00 น.
- ช่วงเวลาพักระหวางงาน ่ 12.00 13.00 น.
- รูดบัตร 2 ครั้ง
- เวลาทํางานคงที่
- จำนวนชั่วโมงงาน 8 ชั่วโมง
- ่ ชั่วโมงพัก 1 ชั่วโมง
- ผลตอบแทน 1 แรง
- กรณีมาสาย หักมาสายตามจริง
- กรณีกลับก่อนเวลา หักกลับก่อนเวลาตามจริง

- ทำงานล่วงเวลาหลังเลิกงาน ได้รับค่าล่วงเวลา 1.5 เท่า ตามจริง โดยเริ่มนับเวลาในการทำงานล่วงเวลา ตั้งแต่ เวลา 17.01 น. เป็นนาทีแรก แต่มีเงื่อนไข คือ ต้องทำงานล่วงเวลาอย่างน้อย 0.5 ชม. และหากทำงานล่วงเวลามากกว่า 4.5 ชม. จะ จ่ายค่าล่วงเวลา 1.5 เท่าสูงสุดที่ 4.5 ชม. เท่านั้น

# **วิธีการเพิ่มข้อตกลงเงินเพิ่มเงินหักตามมาตรฐาน**

 เมื่อทําการ **กําหนดข้อตกลงเวลาทํางาน (กะ)** ตามคู่มือในบทที่ 4แล้ว ผู้ใช้งานสามารถทําการกาหนดข้อตกลงเงินเพิ ํ ่ ม เงินหักในข้อตกลงเวลาทำงาน(กะ) ตามรายละเอียดของตัวอย่างข้างต้น โดยมีขั้นตอนดังนี้

## **วิธีการบันทึกข้อมู ล**

 $\triangleright$  หลังจากทำการกำหนดรายละเอียดข้อตกลงเวลาทำงาน(กะ) เรียบร้อยแล้ว คลิก **ปุ่มถัดไป** 

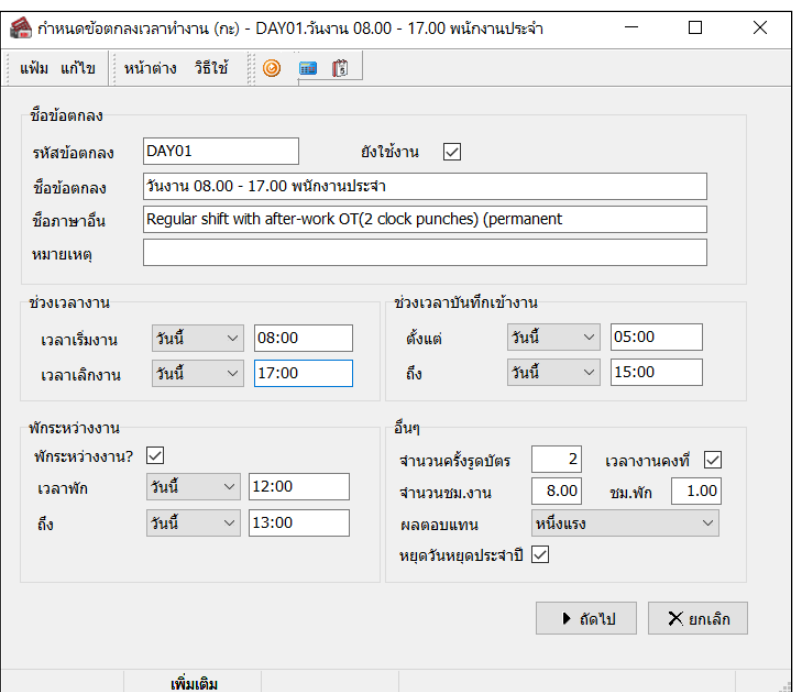

 จากนั้นจะปรากฏหน้าจอ **"เลือกข้อตกลงเงินเพิ่มเงินหักที่ต้องการ"** ซึ่งโปรแกรมจะแสดงรายการข้อตกลงเงิน เพิ่มเงินหักตามมาตรฐานของโปรแกรม ให้ติ๊กเครื่องหมาย ✔ ที่รายการข้อตกลงเงินเพิ่มเงินหักที่ต้องการกำหนดเป็นเงื่อนไขใน ข้อตกลงเวลาทํางาน(กะ) และคลิก **ป่ มุ บันทึก**

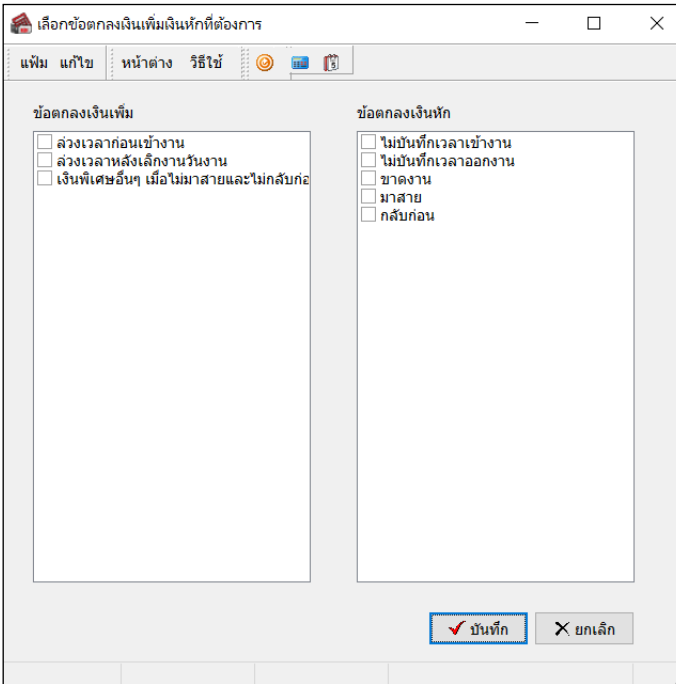

 $\blacktriangleright$  จากนั้นโปรแกรมจะกลับสู่หน้าจอตั้งค่า พร้อมกับปรากฏ ข้อตกลงเวลาทำงาน(กะ) DAY01 วันทำงาน 08.00 – 17.00 น. พนักงานประจำ และข้อตกลงเงินเพิ่มเงินหักที<sub>่</sub>เลือกไว้ โดยสัญลักษณ์ <mark>�</mark>� หมายถึง ข้อตกลงเงินเพิ่ม และสัญลักษณ์ หมายถึง ข้อตกลงเงินหักดังรูป

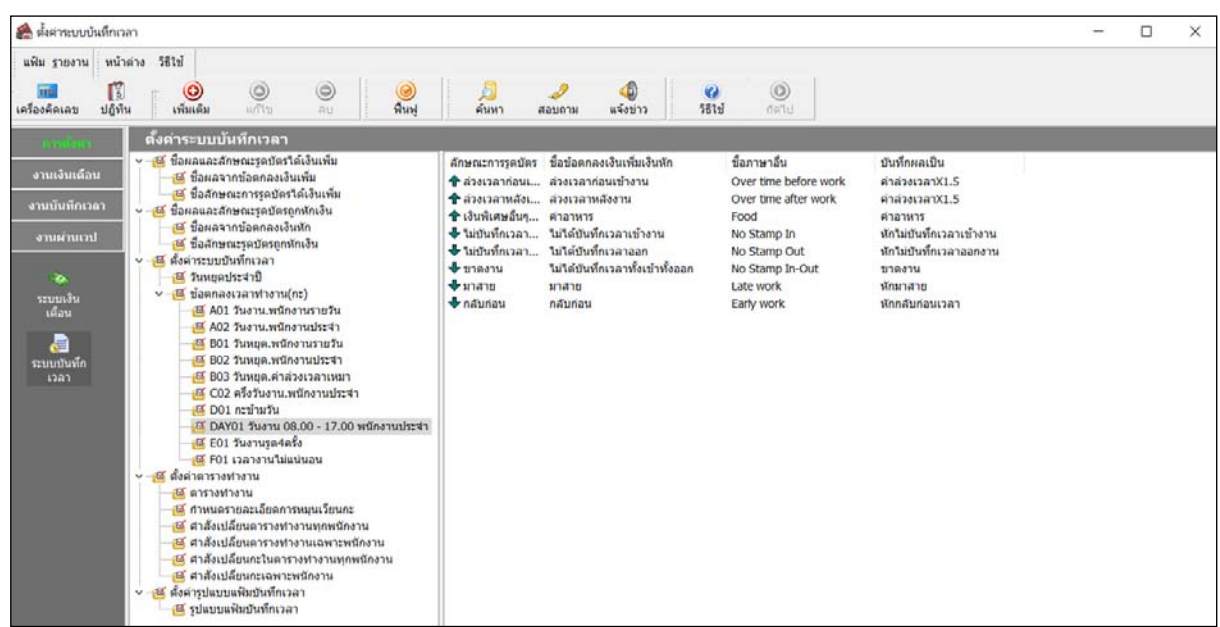

## **วิธีการตรวจสอบ/แก้ไขข้อตกลงเงินเพิ่มเงินหัก**

 เนื่องจากข้อตกลงเงินเพิ่ มเงินหักที่เลือกให้โปรแกรมสร้างให้นั้น เป็ นข้อตกลงเงินเพิ่ มเงินหักที่เป็ นค่ามาตรฐานของ โปรแกรม ดังนั้น หลังจากที่โปรแกรมสร้างข้อตกลงเงินเพิ่มเงินหักในข้อตกลงเวลาทำงาน(กะ) แล้ว ต้องตรวจสอบก่อนว่า ข้อตกลงเงินเพิ่มเงินหักที่โปรแกรมสร้างให้นั้นกำหนดรายละเอียดตรงตามเงื่อนใขของบริษัทหรือไม่ โดยมีขั้นตอนดังนี้

## **วิธีการบันทึกข้อมู ล**

 หน้าจอ **การตั้งค่า** เลือกเมนูยอย่ **ระบบบันทึกเวลา** เลือกหัวข้อ **ข้อตกลงเวลาทํางาน (กะ)** เลือก **ชื่ อ ข้อตกลงเวลาทำงาน(กะ) ที่ต้องการตรวจสอบ →** คับเบิ้ลคลิกที่ **ชื่อข้อตกลงเงินเพิ่มเงินหักที่ต้องการตรวจสอบ** (ทางหน้าจอ ขวามือ) จะปรากฎหน้าจอแสคงรายละเอียดการกำหนดเงื่อนใขของข้อตกลงเงินเพิ่มเงินหักนั้นๆ ดังรูป จากนั้นให้ทำการ ตรวจสอบรายละเอียดการกำหนดข้อตกลงเงินเพิ่มเงินหักนั้นๆ ว่าถูกต้องตรงตามเงื่อน ไขของบริษัทท่านหรือ ไม่ โดยศึกษาการ กำหนดรายละเอียดข้อตกลงเงินเพิ่มเงินหักใด้จากคำอธิบายด้านล่างนี้

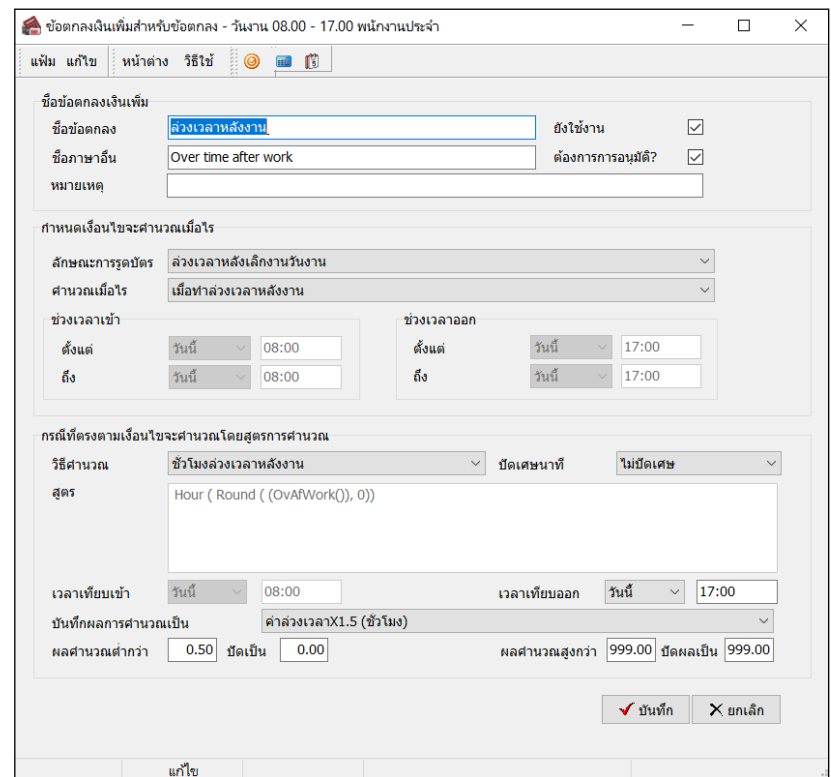

#### **คําอธิบาย**

- **ชื่ อข้อตกลง** คือ การระบุชื่อข้อตกลงเงินเพิ่ มหรือเงินหักภาษาไทย **■ ชื่อภาษาอื่น ค**ำรระบุชื่อข้อตกลงเงินเพิ่มหรือเงินหักภาษาอื่น เพื่อประโยชน์ในการพิมพ์ รายงานภาษาอื่น และการใช้โปรแกรมเวอร์ชัน่ ภาษาอื่น **หมายเหตุ** คือ การระบุคําอธิบายเพิ่ มเติมเก ยวกบข้อตกลงเงินเพิ ั ่ มหรือเงินหักนั้นๆ  $\overline{a}$ **= ยังใช้งาน** คือ เป็นกำหนดตัวควบคุมการทำงานของข้อตกลงเงินเพิ่มหรือข้อตกลงเงินหัก ● <mark>ถ้าคลิก �� คื</mark>อ แสดงว่าข้อตกลงเงินเพิ่มหรือข้อตกลงเงินหักนั้น เมื่อมีการคำนวณผลบันทึกเวลา โปรแกรมมีการทำงานตามเงื่อนใบข้อตกลงเงินเพิ่มหรือเงินหักที่กำหนดนี้ตามปกติ ● <mark>ถ้าไม่คลิก �� คื</mark>อ เป็นการยกเลิกการใช้งานข้อตกลงเงินเพิ่มหรือข้อตกลงเงินหักนั้น แต่ไม่ต้องการลบ ออกจากโปรแกรม **■ ต้องการการอนุมัติ คื**อ จะใช้เฉพาะสำหรับข้อตกลงเงินเพิ่มเท่านั้น ● <mark>ถ้าคลิก ✔ คื</mark>อ ผลที่ได้ คือ โปรแกรมจะยังไม่คำนวณค่าล่วงเวลา หรือเงินเพิ่มทุกประเภทให้กับ พนักงานจนกว่าจะทำการบันทึกอนุมัติค่าล่วงเวลา หรือเงินเพิ่มนั้นๆ ให้กับพนักงาน ก่อบ ● <mark>ถ้าไม่คลิก �� คื</mark>อ ผลที่ได้ คือ โปรแกรมจะทำการคำนวณค่าล่วงเวลา หรือเงินเพิ่มทุกประเภทให้กับ พนักงานอัตโนมัติตามข้อตกลงนั้ นๆ โดยไม่ต้องรอการบันทึกอนุมัติ **ลักษณะการรูดบัตร** คือ การกำหนดตัวเชื่อมระหว่างเวลาการรูดบัตรของพนักงานในกรณีต่างๆ เพื่อให้ระบบ ประมวลผลบันทึกเวลาสามารถคำนวณผลจากลักษณะการรดบัตรนั้นว่าจะได้รับ เป็น เงินเพิ่ มหรือถูกหักเงิน เนื่องจากลักษณะการรูดบัตรแบบเดียวกน อาจให้ผลลัพธ์ที่ ั แตกต่างกัน ฉะนั้นการกำหนดลักษณะการรูดบัตรนี้ จะผูกกับผลจากข้อตกลงเงินเพิ่ม หรือข้อตกลงเงินหัก เพื่อให้ระบบบันทึกเวลาสามารถทำการคำนวณผลเกี่ยวกับ ถักษณะการรูดบัตรต่างๆ ได้อย่างถูกต้องตามเงื่อน ไขของแต่ละกิจการ โดยวิธีการ ึกำหนดลักษณะการรูดบัตร สามารถดูรายละเอียดในบทที่ 3 การกำหนดตัวเชื่อม ผลลัพธ์เข้าระบบเงินเดือน **ิ คำนวณเมื่อไร** คือ การกำหนดว่าต้องการให้โปรแกรมทำการคำนวณข้อตกลงเงินเพิ่มหรือเงินหักนี้เมื่อ พนักงานมีลักษณะการรูดบัตรเป็นอย่างไร ซึ่งโปรแกรมมีตัวเลือก ได้แก่ • เมื่อมีการบันทึกเวลาเข้า ้ เมื่อเวลาบันทึกเข้าอย่ในช่วงที่กำหนด • เมื่อมีการบันทึกเวลาออก ้ เมื่อเวลาบันทึกออกอยู่ในช่วงที่กำหนด • เมื่อมีการบันทึกเวลาทั้ งเข้าและออก • เมื่อทั้งเวลาบันทึกเข้าออกอยูในช ่ ่วงที่กาํหนด • เมื่อบันทึกเวลาไม่ครบ 2 ครั้ง • เมื่อบันทึกเวลาไม่ครบ 4 ครั้ง • เมื่อบันทึกเวลาไม่ครบ 6 ครั้ง
	- เมื่อบันทึกเวลาไม่ครบ 8 ครั้ง
	- เมื่อบันทึกเวลา 4 ครั้งและบันทึกเวลาครั้งที่สองอยู่ในช่วงที่กำหนด
- เมื่อบันทึกเวลา 4 ครั้งและบันทึกเวลาครั้งที่สามอย่ในช่วงที่กำหนด
- เมื่อบันทึกเวลา 6 ครั้งและบันทึกเวลาครั้งที่สองอยู่ในช่วงที่กำหนด
- เมื่อบันทึกเวลา 6 ครั้งและบันทึกเวลาครั้งที่สามอย่ในช่วงที่กำหนด
- เมื่อบันทึกเวลา 6 ครั้งและบันทึกเวลาครั้งที่สี่อยู่ในช่วงที่กำหนด
- เมื่อบันทึกเวลา 6 ครั้งและบันทึกเวลาครั้งที่ห้าอยู่ในช่วงที่กำหนด
- เมื่อบันทึกเวลา 8 ครั้งและบันทึกเวลาครั้งที่สองอย่ในช่วงที่กำหนด
- เมื่อบันทึกเวลา 8 ครั้งและบันทึกเวลาครั้งที่สามอยูในช ่ ่วงที่กาหนด ํ
- เมื่อบันทึกเวลา 8 ครั้งและบันทึกเวลาครั้งที่สี่อยูในช ่ ่วงที่กาหนด ํ
- เมื่อบันทึกเวลา 8 ครั้งและบันทึกเวลาครั้งที่ห้าอยูในช ่ ่วงที่กาหนด ํ
- $\bullet$  เมื่อบันทึกเวลา 8 ครั้งและบันทึกเวลาครั้งที่หกอยู่ในช่วงที่กำหนด
- เมื่อบันทึกเวลา 8 ครั้งและบันทึกเวลาครั้งที่เจ็ดอยู่ในช่วงที่กำหนด
- เมื่อไม่มีการบันทึกเวลาทั้ งเข้าและออก
- เมื่อไม่มีการบันทึกเวลาข้า
- เมื่อไม่มีการบันทึกเวลาออก
- เมื่อมีการบันทึกเวลา
- เมื่อมีการบันทึกเวลา2 ครั้ง
- เมื่อมีการบันทึกเวลา4 ครั้ง
- เมื่อมีการบันทึกเวลา6 ครั้ง
- เมื่อมีการบันทึกเวลา8 ครั้ง
- เมื่อมาสาย
- เมื่อกลับก่อน
- เมื่อบันทึกเวลา 4 ครั้งและพักก่อนเวลา
- เมื่อบันทึกเวลา 4 ครั้งและพักเกินเวลา
- เมื่อทําล่วงเวลาหลังงาน
- เมื่อทํางานเต็มวันและทํางานล่วงเวลาหลังงาน
- เมื่อทําล่วงเวลาก่อนงาน
- เมื่อทําล่วงเวลาก่อนงานและทํางานเต็มวัน
- เมื่อทําล่วงเวลาวันหยุดและบันทึกเวลาครบ
- เมื่อบันทึกเวลาครบคู่
- เมื่อบันทึกเวลาไม่ครบคู่
- เมื่อบันทึกเวลาไม่ครบครั้ง
- เมื่อไม่มาสายและไม่กลับก่อน
- ้ เมื่อชั่วโมงทำงานครบ
- เมื่อชั่วโมงทำงานไม่ครบ
- ้ เมื่อชั่วโมงพักเกิน
- $\bullet$  เมื่อชั่วโมงพักไม่เกิน

**ตัวอย่างเช่น**

● **เมื่อเวลาบันทึกเข้าอยู่ในช่วงที่กำหนด** คือ การกำหนดให้โปรแกรมทำการคำนวณข้อตกลงเงินเพิ่มหรือเงินหัก ในกรณีที่พนักงานมีเวลาบันทึกเข้าอยู่ในช่วงที่กำหนด และจะต้องระบุช่วงเวลาเข้าตั้งแต่เวลาใดถึงเวลาใดในส่วนของช่วงเวลา เข้า

<u>ตัวอย่าง</u> กะทำงานเริ่ม 08.30 – 17.30 น.และบริษัทมีข้อกำหนดว่า ถ้าพนักงานบันทึกเวลาเข้าตั้งแต่ 08.31–10.00 น. ึ่จะหักมาสายตามจริง ฉะนั้น เมื่อนำเอาข้อกำหนดนี้มากำหนดเป็นข้อตกลงเงินหักการคำนวณมาสาย ท่านจะต้องเลือกตัวเลือกใน ี ช่องคำนวณเมื่อไรเป็น <mark>เมื่อเวลาบันทึกเข้าอยู่ในช่วงที่กำหนด</mark> และหัวข้อของช่วงเวลาเข้า ต้องกำหนเวลาเป็น 08.31 น. ถึง 10.00 น.

● **เมื่อเวลาบันทึกออกอยู่ในช่วงที่กำหนด** คือ การกำหนดให้โปรแกรมทำการคำนวณข้อตกลงเงินเพิ่มหรือเงินหัก ในกรณีที่พนักงานมีการเวลาบันทึกออกอยู่ในช่วงที่กำหนด และจะต้องระบุช่วงเวลาออก ตั้งแต่เวลาใดถึงเวลาใด ในส่วนของ ช่วงเวลาออก

<u>ตัวอย่าง</u> กะทำงานเริ่ม 08.30 – 17.30 น. และบริษัทมีข้อกำหนดว่า ถ้าพนักงานบันทึกเวลาออกตั้งแต่ 08.31 – 10.00 น. จะหักขาดงาน 1 วัน ฉะนั้น เมื่อนำเอาข้อกำหนดนี้มากำหนดเป็นข้อตกลงเงินหักการคำนวณขาดงาน สำหรับกรณีกลับ ก่อนเวลานี้ จะต้องเลือกตัวเลือกในช่องคํานวณเมื่อไรเป็ น **เมื่อเวลาบันทึกออกอย่ในช่วงที่กําหนด ู** เพื่อสังให้โปรแกรมทําการ ่ ้ คำนวณหักขาดงานให้กรณีกลับก่อนเวลา และหัวข้อของช่วงเวลาออก ต้องกำหนดเวลาเป็น 08.31 น. ถึง 10.00 น.

● <mark>เมื่อทั้งเวลาบันทึกเข้าออกอยู่ในช่วงที่กำหนด</mark> คือ การกำหนดให้โปรแกรมทำการคำนวณข้อตกลงเงินเพิ่มหรือ ี่ เงินหัก ในกรณีที่พนักงานบันทึกเข้าและออกอยู่ในช่วงเวลาที่กำหนด ซึ่งท่านสามารถบันทึกช่วงเวลาเข้าและช่วงเวลาออกได้ที่ หัวข้อช่วงเวลาเข้าและช่วงเวลาออก

<u>ตัวอย่าง</u> กะทำงานเริ่ม 08.30 – 17.30 น. และบริษัทมีข้อกำหนดว่า ถ้าพนักงานบันทึกเวลาเข้าไม่เกิน 08.30 น. และไม่บันทึกเวลาออกก่อน 17.30 น. จะให้ค่ากะวันละ 20 บาท ฉะนั้น เมื่อทำการกำหนดข้อตกลงเพื่อทำการจ่ายค่ากะ จะต้อง เลือกคำนวณเมื่อไรเป็น <mark>เมื่อทั้งเวลาบันทึกเข้าออกอยู่ในช่วงที่กำหนด</mark> เพื่อสั่งให้โปรแกรมทำการคำนวณค่ากะให้ และหัวข้อของ ีช่วง เวลาเข้าต้องกำหนดเวลาเป็น เวลาที่พนักงานรูดบัตรเข้าเร็วที่สุดของกะนั้นๆ เช่น 05.00 น. ถึง 08.30 น. และหัวข้อของ ี ช่วงเวลาออกต้องกำหนดเวลาเป็น 17.30 ถึง เวลาที่พนักงานรูดบัตรออกช้าที่สุดของกะนั้นๆ เช่น 23.00 น.

 $\bullet$  <mark>เมื่อมาสาย</mark> คือ การกำหนดให้โปรแกรมทำการคำนวณข้อตกลงเงินเพิ่มหรือเงินหัก ในกรณีที่พนักงานมาทำงาน สาย โดยโปรแกรมจะลือคการกำหนดข้อมูลในส่วนของช่วงเวลาเข้าและช่วงเวลาออกไม่ให้สามารถกำหนดข้อมูลได้ ซึ่งโปรแกรม จะทำการคำนวณจำนวนชั่วโมงมาสายให้โดยอัตโนมัติ จากเวลาเริ่มงานจนถึงสิ้นสุดเวลาบันทึกเข้า

**ตัวอย่าง** กะทำงานเริ่ม 08.30 – 17.30 น. และบริษัทมีข้อกำหนดว่า ถ้าพนักงานมาสายจะถูกหักมาสายตามชั่วโมง จริง ฉะนั้น การกำหนดข้อตกลงเพื่อหักมาสายจะต้องเลือกคำนวณเมื่อไรเป็น <mark>เมื่อมาสาย</mark> เพื่อสั่งให้โปรแกรมทำการคำนวณจำนวน ชัวโมงมาสายให้อัตโนมัติ ่

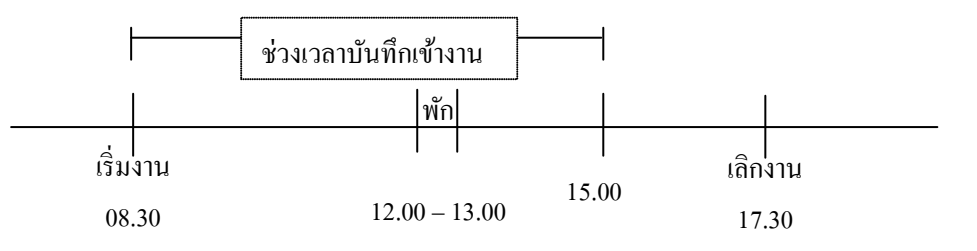

 กรณีที่ 1 พนักงานบันทึกเวลาเข้าที่ช่วงเวลา 08.31 -11.59 น. โปรแกรมคํานวณมาสายโดยอัตโนมัติ ด้วยการ นําเวลาบันทึกเข้า – เวลาเริ่มงาน

 กรณีที่ 2 พนักงานบันทึกเวลาเข้าที่ช่วงเวลา 12.00 -13.00 น. โปรแกรมคํานวณมาสายโดยอัตโนมัติ ด้วยการ นำเวลาเริ่มพักระหว่างวัน คือ 12.00 น. – เวลาเริ่มงาน

 กรณีที่ 3 พนักงานบันทึกเวลาเข้าที่ช่วงเวลา 13.01 -15.00 น. โปรแกรมคํานวณมาสายโดยอัตโนมัติ ด้วยการ ้นำเวลาบันทึกเข้า – เวลาเริ่มงาน – จำนวนชั่วโมงพักระหว่างวัน

้ฉะนั้น การกำหนดข้อตกลงเงินหักกรณีมาสาย สามารถทำเพียง 1 ข้อตกลงเงินหัก โดยทำการเลือกคำนวณเมื่อไร ้เป็นเมื่อมาสาย จากนั้นโปรแกรมจะทำการคำนวณมาสายสำหรับ 3 กรณีดังกล่าวให้โดยอัตโนมัติ ซึ่งการกำหนดข้อตกลงเงินหัก ึกรณีมาสายสามารถเลือกคำนวณเมื่อไรได้หลายกรณี เช่น เมื่อบันทึกเวลาเข้าอย่ในช่วงที่กำหนด จากนั้นจึงทำการระบช่วงเวลาเข้า ้ตามที่กำหนดได้ แต่จะต้องทำการกำหนดข้อตกลงเงินหักแยกเป็น 3 ข้อตกลง เป็นต้น

● <mark>เมื่อกลับก่อน</mark> คือ การกำหนดให้โปรแกรมทำการคำนวณข้อตกลงเงินเพิ่มหรือเงินหัก ในกรณีที่พนักงาน บันทึก ี เวลาออกก่อนเวลาเลิกงาน โดยโปรแกรมจะลือคการกำหนดข้อมูลในส่วนของช่วงเวลาเข้าและช่วงเวลาออกไม่สามารถกำหนด ้ข้อมูลได้ ซึ่งโปรแกรมจะทำการคำนวณจำนวนชั่วโมงกลับก่อนให้โดยอัตโนมัติจากเวลาบันทึกออกงานจนถึงเวลาเลิกงาน

**ตัวอย่าง** กะทํางานเริ่ม 08.30 – 17.30 น. และบริษัทมีข้อกาหนด ํ วา่ ถ้าพนักงานกลับก่อนเวลาจะถูกหักกลับก่อน เวลาตามชั่วโมงจริง ฉะนั้น การกำหนดข้อตกลงเพื่อหักกลับก่อนเวลา จะต้องเลือกคำนวณเมื่อไรเป็น <mark>เมื่อกลับก่อน</mark> เพื่อสั่งให้ โปรแกรมทำการคำนวณจำนวนชั่วโมงกลับก่อนให้อัตโนมัติ

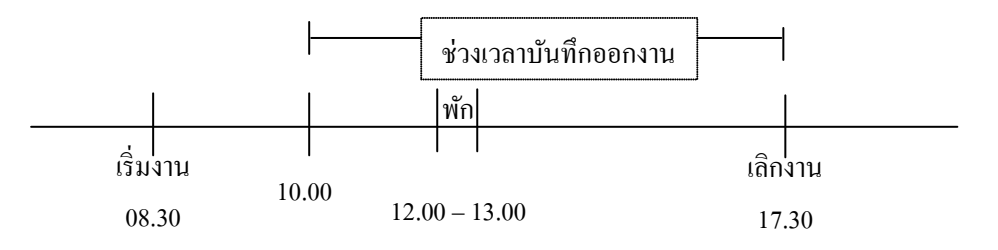

 กรณีที่ 1 พนักงานบันทึกเวลาออกงานที่ช่วงเวลา 08.31 -11.59 น. โปรแกรมคํานวณกลับก่อนเวลาโดย ้อัตโนมัติ ด้วยการนำเวลาเลิกงาน – เวลาบันทึกออกงาน - จำนวนชั่วโมงพักระหว่างวัน

 กรณีที่ 2 พนักงานบันทึกเวลาออกงานที่ช่วงเวลา 12.00 -13.00 น. โปรแกรมคํานวณกลับก่อนเวลาโดย อัตโนมัติ ด้วยการนำเวลาเลิกงาน – เวลาสิ้นสิ้นการพักระหว่างวัน

 กรณีที่ 3 พนักงานบันทึเวลาออกงานที่ช่วงเวลา 13.01 -15.00 น. โปรแกรมคํานวณกลับก่อนเวลาโดยอัตโนมัติ ด้วยการนําเวลาเลิกงาน – เวลาบันทึกออกงาน

้ ฉะนั้น การกำหนดข้อตกลงเงินหักกรณีกลับก่อนเวลา สามารถทำเพียง 1 ข้อตกลงเงินหัก โดยทำการเลือก คํานวณเมื่อไรเป็ น **เมื่อกลับก่อน** จากนั้นโปรแกรมจะทําการคํานวณกลับก่อนเวลาสําหรับ 3 กรณีดังกล่าวให้โดยอัตโนมัติซึ่งการ ึ กำหนดข้อตกลงเงินหักกรณีกลับก่อนเวลาสามารถเลือกคำนวณเมื่อไรได้หลายกรณี เช่น เมื่อบันทึกเวลาออกอย่ในช่วงที่กำหนด ้จากนั้นจึงทำการระบุช่วงเวลาออกตามที่กำหนดได้ แต่จะต้องทำการกำหนดข้อตกลงเงินหักแยกเป็น 3 ข้อตกลง เป็นต้น

● <mark>เมื่อมีการบันทึกเวลา 4 ครั้งและพักก่อนเวลา</mark> คือ การกำหนดให้โปรแกรมทำการคำนวณข้อตกลงเงินเพิ่มหรือ เงินหัก ในกรณีที่ข้อตกลงเวลาทำงาน(กะ) กำหนดให้บันทึกเวลา 4 ครั้ง ประกอบด้วย บันทึกเข้างาน, บันทึกออกไปพัก, บันทึก กลับจากพัก และบันทึกออกงาน โดยพนักงานมีการบันทึกออกไปพักระหว่างงาน คือ การบันทึกครั้งที่ 2 แต่บันทึกออกก่อนเวลา พักระหวางวัน ่

● <mark>เมื่อมีการบันทึกเวลา 4 ครั้งและพักเกินเวลา</mark> คือ การกำหนดให้โปรแกรมทำการคำนวณข้อตกลงเงินเพิ่มหรือเงิน หัก ในกรณีที่ข้อตกลงเวลาทำงาน(กะ) กำหนดให้บันทึกเวลา 4 ครั้ง ประกอบด้วย บันทึกเข้างาน, บันทึกออกไปพัก, บันทึกกลับ จากพัก และบันทึกออกงาน โดยพนักงานมีการบันทึกกลับจากพักระหวางงาน ่ คือการบันทึกครั้งที่ 3 แต่บันทึกกลับจากพักเกิน เวลาพักระหวางวัน ่

● <mark>เมื่อทำล่วงเวลาหลังงาน</mark> คือ การกำหนดให้โปรแกรมทำการคำนวณข้อตกลงเงินเพิ่มหรือเงินหัก ในกรณีที่ทำ ล่วงเวลาหลังเลิกงาน โดยโปรแกรมจะทําการคํานวณจํานวนชม.ทํางานล่วงเวลาให้โดยอัตโทนมัติ ซึ่งจะคํานวณชม.ทํางานล่วง เวลาโดยเริ่มต้นจาก เวลาเทียบออก ถึง เวลาบันทึกออกงานของพนักงาน โดยนับตั้งแต่เวลาเทียบออกนั้นจะใช้คู่กับจำนวนตำสุด ้ และสูงสุด เพื่อจำกัดจำนวนชั่วโมงทำงานล่วงเวลาล่วงเวลา

● <mark>เมื่อทำงานเต็มวันและทำล่วงเวลาหลังงาน</mark> คือ การกำหนดให้โปรแกรมทำการคำนวณข้อตกลงเงินเพิ่มหรือเงินหัก ในกรณีที่มีลักษณะการบันทึกเวลาก่อนเวลาเริ่มงาน และบันทึกเวลาออกหลังเวลาเลิกงาน หรือหลังเวลาเทียบออก

• **เมื่อทําล่วงเวลาก่อนงาน** คือ การกาหนดให้โปรแกรมทําการคํานวณ ํ ข้อตกลงเงินเพิ่ มหรือเงินหัก ในกรณีที่มี ลักษณะการบันทึกเวลาก่อนเวลาเริ่มงาน

● <mark>เมื่อทำล่วงเวลาก่อนงานและทำงานเต็มวัน</mark> คือ การกำหนดให้โปรแกรมทำการคำนวณข้อตกลงเงินเพิ่มหรือเงิน หัก ในกรณีที่มีการบันทึกเวลาเข้าก่อนเวลางาน หรือก่อนเวลาเทียบเข้า และมีการบันทึกเวลาออกงานหลังเวลาเลิกงาน

● <mark>เมื่อทำล่วงเวลาวันหยุดและบันทึกเวลาครบ</mark> คือ การกำหนดให้โปรแกรมสามารถทำการคำนวณข้อตกลงเงินเพิ่ม หรือเงินหัก ในกรณีที่มีการบันทึกเวลาเข้างาน และมีบันทึกเวลาออกงาน

● <mark>เมื่อบันทึกเวลาครบคู่</mark> คือ การกำหนดให้โปรแกรมทำการคำนวณข้อตกลงเงินเพิ่มหรือเงินหัก ในกรณีที่มีการ บันทึกเวลา 2 หรือ 4 หรือ 6 หรือ 8 ครั้ง

● <mark>เมื่อบันทึกเวลาไม่ครบคู่</mark> คือ การกำหนดให้โปรแกรมทำการคำนวณข้อตกลงเงินเพิ่มหรือเงินหัก ในกรณีที่มีการ บันทึกเวลา 1 หรือ 3 หรือ 5 หรือ 7 ครั้ง

● <mark>เมื่อบันทึกเวลาไม่ครบครั้ง</mark> คือ การกำหนดให้โปรแกรมทำการคำนวณข้อตกลงเงินเพิ่มหรือเงินหัก ในกรณีที่มี ึการบันทึกเวลาไม่ครบตามจำนวนครั้งที่กำหนดไว้ในข้อตกลงเวลาทำงาน(กะ)

**● เมื่อใม่มาสายและใม่กลับก่อน** คือ การกำหนดให้โปรแกรมทำการคำนวณข้อตกลงเงินเพิ่มหรือเงินหัก ในกรณีที่ มีการบันทึกเวลาเข้าก่อนเวลาเริ่มงาน และบันทึกเวลาออกหลังเวลางาน ส่วนใหญ่จะใช้สำหรับ การจ่ายเงินเพิ่มพิเศษ เช่น ค่าอาหาร เบี้ยขยัน เป็นต้น

● <mark>เมื่อชั่วโมงทำงานครบ</mark> คือ การกำหนดให้โปรแกรมทำการคำนวณข้อตกลงเงินเพิ่มหรือเงินหัก ในกรณีที่มีการ ้ รวมเวลาทุห่วงเวลาทำงาน และผลที่ได้มากกว่าหรือเท่ากับจำนวนชั่วโมงทำงานที่กำหนดไว้

**● เมื่อชั่วโมงทำงานใม่ครบ** คือ การกำหนดให้โปรแกรมทำการคำนวณข้อตกลงเงินเพิ่มหรือเงินหัก ในกรณีที่มี ึการรวมเวลาทุกช่วงเวลาทำงาน และผลที่ได้น้อยกว่าจำนวนชั่วโมงทำงานที่กำหนดไว้

● <mark>เมื่อชั่วโมงพักเกิน</mark> คือ การกำหนดให้โปรแกรมทำการคำนวณข้อตกลงเงินเพิ่มหรือเงินหัก ในกรณีที่มีการรวม ้เวลาทุกช่วงพัก และผลที่ได้มากกว่าจำนวนชั่วโมงพักที่กำหนดไว้

● <mark>เมื่อชั่วโมงพักไม่เกิน</mark> คือ การกำหนดให้โปรแกรมทำการคำนวณข้อตกลงเงินเพิ่มหรือเงินหัก ในกรณีที่มีการ ้ รวมเวลาทุกช่วงเวลาพัก และผลที่ได้น้อยกว่าหรือเท่ากับจำนวนชั่วโมงพักที่กำหนดไว้

 **ช่วงเวลาเข้า** คือ เวลาอ้างอิงที่ให้โปรแกรมใช้ในการเปรียบเทียบวา่ หากเวลาบันทึกเข้างานของพนักงาน ้อยู่ในช่วงเวลาดังกล่าวแล้ว ต้องการให้โปรแกรมทำการคำนวณอย่างไร

<u>ตัวอย่าง</u> กะทำงานเริ่ม 08.30 – 17.30 น. และบริษัทมีข้อกำหนดว่า ถ้าพนักงานบันทึกเวลาเข้างานตั้งแต่ 08.31 – 10.00 น. จะหักมาสายตามจริง ฉะนั้น เมื่อท่านนำเอาข้อกำหนดนี้มากำหนดเป็นข้อตกลงเงินหักการคำนวณมาสาย ต้องกำหนด ช่วงเวลาเข้าของข้อตกลงเงินหักนี้ว่า ตั้งแต่ วันนี้ 08.31 ถึง วันนี้ 10.00 เพื่อให้โปรแกรมใช้เวลาดังกล่าวในการเปรียบเทียบกับ เวลาบันทึกเข้างานของพนักงานว่าอยู่ในช่วงเวลาดังกล่าวหรือไม่ ถ้าพนักงานบันทึกเวลาเข้างานอยู่ในช่วงเวลาดังกล่าว โปรแกรม ก็จะทําการคํานวณมาสายใของพนักงานท่านนั้ น

 **ช่วงเวลาออก** คือ เวลาอ้างอิงที่ให้โปรแกรมใช้ในการเปรียบเทียบวา่ หากเวลาบันทึกออกงานของ พนักงานอยู่ในช่วงเวลาดังกล่าวแล้ว ต้องการให้โปรแกรมทำการคำนวณอย่างไร

<u>ตัวอย่าง</u> กะทำงานเริ่ม08.30 – 17.30 น.และบริษัทมีข้อกำหนดว่า ถ้าพนักงานบันทึกเวลาออกงานตั้งแต่ 08.31 – 17.29 น. จะหักกลับก่อนเวลาตามจริง ฉะนั้น เมื่อท่านนำเอาข้อกำหนดนี้มากำหนดเป็นข้อตกลงเงินหัก การคำนวณกลับก่อนเวลา ต้องกำหนดช่วงเวลาออกของข้อตกลงเงินหักนี้ว่า ตั้งแต่วันนี้ 08.31 ถึง วันนี้ 17.29 น. เพื่อให้โปรแกรมใช้เวลาดังกล่าวในการ เปรียบเทียบกับเวลาบันทึกออกงานของพนักงานว่าอยู่ในช่วงเวลาดังกล่าวหรือไม่ ถ้าพนักงานบันทึกเวลาออกงานอยู่ในช่วงเวลา ดังกล่าวโปรแกรมก็จะทําการคํานวณหักกลับก่อนเวลาของพนักงานท่านนั้น

■ วิ**ธีการคำนวณ คื**อ การกำหนดว่าต้องการให้โปรแกรมคำนวณข้อตกลงเงินเพิ่มเงินหักต่างๆ นี้ อย่างไร ซึ่งโปรแกรมมีวิธีการคํานวณให้เลือก 2 วิธีใหญ่ ๆ คือ

**วิธีที่ 1 วิธีการคํานวณมาตรฐานที่โปรแกรมสร้างไว้ให้** ผู้ใช้งานเพียงแต่ เลือกวิธีการคํานวณมาตรฐานที่จะคํานวณ ผลลัพธ์ได้ตรงตามที่กิจการต้องการเท่านั้น โดยโปรแกรมจะใช้**คําเรียกแทนเวลา** มากาํหนดเป็ นวิธีการคํานวณมาตรฐาน และ ผลลัพธ์ที่ได้จากวิธีคํานวณมาตรฐานจะมีหน่วยเป็ น **ชั่วโมง หรือ นาที** เท่านั้น

**ตัวอย่าง** กะการทํางาน 08.00 – 17.00 น. พักเวลา 12.00 – 13.00 น. พนักงานรูดเข้าเวลา 09.30 น. รูดออกเวลา 20.00 น. เริ่มคิดเวลามาสายโดยเทียบจากเวลา 08.15 และเริ่มคิด OT โดยเทียบจากเวลา 18.00 น.

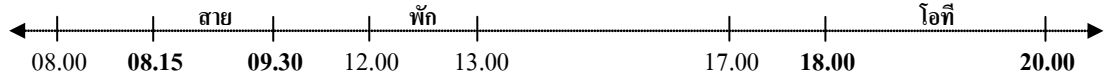

### • **คําเรียกแทนเวลา**

**08.00 น.** คือเวลาเริ่มงาน ของข้อตกลงเวลาทํางาน(กะ) เรียกวา่ **เวลาเข้างาน 17.00 น.** คือ เวลาเลิกงาน ของข้อตกลงเวลาทํางาน(กะ) เรียกวา่ **เวลาออกงาน 12.00 น.** คือ เวลาเริ่มพักระหวางงาน ่ ของข้อตกลงเวลาทํางาน(กะ) เรียกวา่ **เวลาเริ่มพัก 13.00 น.** คือ เวลาสิ้ นสุดการพักระหวางงาน ่ ของข้อตกลงเวลาทํางาน(กะ) เรียกวา่ **เวลาสิ้นสุดการพัก** ี <mark>08.15 น.</mark> คือ เวลาที่กำหนดขึ้นเพื่อใช้เปรียบเทียบกับเวลารดเข้า เรียกว่า <mark>เวลาเทียบเข้า</mark> **09.30 น.** คือ เวลาที่พนักงานรูดบัตรเข้างานครั้งแรกของกะ เรียกวา่ **เวลาบันทึกเวลาเข้า 18.00 น.** คือ เวลาที่กาหนดขึ ํ ้นเพื่อใช้เปรียบเทียบกบเวลารูดออก เรียกว ั า่ **เวลาเทียบออก 20.00 น.** คือ เวลาที่พนักงานรูดบัตรออกงานครั้งสุดท้ายของกะ เรียกวา่ **เวลาบันทึกเวลาออก**

• **ตัวอย่าง** วิธีการคํานวณมาตรฐาน

**ชั่วโมงเวลามาสาย หัก ชั่วโมงพัก** หมายถึง เวลามาสาย โดยหากมาสายในช่วงเวลาพักโปรแกรมจะหัก ่ช่วงเวลาพักออกก่อน (หน่วยชั่วโมง)

**ชั่วโมงเวลากลับก่อน หัก ชั่วโมงพัก** หมายถึง เวลากลับก่อน โดยหากกลับก่อนเวลาในช่วงเวลาพัก โปรแกรมจะหักช่วงเวลาพักออกก่อน (หน่วยชั่วโมง)

> ี **ชั่วโมงเวลาพักก่อน** หมายถึง ช่วงบันทึกเวลาครั้งที่ 2 แต่อยู่ก่อนช่วงเวลาเริ่มพัก (หน่วยชั่วโมง) **ชั่วโมงเวลาพักเกิน** หมายถึง ช่วงบันทึกเวลาครั้งที่ 3 แต่อยู่หลังช่วงเวลาสิ้นสุดการพัก (หน่วยชั่วโมง)

ี**ชั่วโมงล่วงเวลาหลังงาน** หมายถึง ช่วงเวลาทำงานล่วงเวลาหลังเลิกงาน โดยนับตั้งแต่เวลาเทียบออก จะ ่ ใช้ค่กับจำนวนต่ำสุดและสงสุด เพื่อจำกัดจำนวนชั่วโมงล่วงเวลา (หน่วยชั่วโมง)

**ชั่วโมงล่วงเวลาก่อนงาน** หมายถึง ช่วงเวลาทํางานล่วงเวลาก่อนเวลาเริ่มงาน กรณีบันทึกเวลาเข้าก่อน เวลาเทียบเข้าจะคํานวณจากเวลาเทียบเข้าถึงเวลาเข้างาน กรณีบันทึกเวลาเข้าหลังเวลาเทียบเข้า จะคํานวณจากเวลาบันทึกเข้าถึง ้ เวลาเข้างาน จะใช้คู่กับจำนวนสูงสุดเพื่อจำกัดจำนวนชั่วโมงล่วงเวลา (หน่วยชั่วโมง)

**ชั่วโมงล่วงเวลาวันหยุด** หมายถึง ช่วงเวลาระหวาง่ เวลาบันทึกเข้า ถึง เวลาบันทึกออก หัก ช่วงเวลาพัก ระหว่างวัน (หน่วยชั่วโมง)

**์ชั่วโมงทำงานพักไม่แน่นอน** หมายถึง ผลรวมของระยะเวลาการทำงานจริงในแต่ละช่วงรวมกันใน 1 ้ข้อตกลงเวลาทำงาน(กะ) เช่น กรณีบันทึกเวลา 8 ครั้ง โปรแกรมจะนำผลรวมของ ช่วงเวลาระหว่างครั้งที่ 1-2, ช่วงเวลาระหว่าง ้ ครั้งที่ 3-4, ช่วงเวลาระหว่างครั้งที่ 5-6 และ ช่วงเวลาระหว่างครั้งที่ 7-8 รวมกันเป็น ชั่วโมงการทำงานทั้งหมด โดยไม่นับชั่วโมง ้พักระหว่างวันของแต่ละช่วงเวลาสำหรับข้อตกลงเวลาทำงาน(กะ) นั้นๆ (หน่วยชั่วโมง)

**ชั่วโมงพักไม่แน่นอน** หมายถึง ผลรวมของระยะเวลาพักจริงในแต่ละช่วงรวมกันใน 1 ข้อตกลงเวลา ทำงาน(กะ) เช่น กรณีบันทึกเวลา 8 ครั้ง โปรแกรมจะนำผลรวมของ ช่วงเวลาระหว่างครั้งที่ 2-3, ช่วงเวลาระหว่างครั้งที่ 4-5 และ ช่วงเวลาระหว่างครั้งที่ 6-7 รวมกันเป็น ชั่วโมงพักระหว่างวันทั้งหมด โดยไม่นับชั่วโมงการทำงานของแต่ละช่วงเวลาสำหรับ ข้อตกลงเวลาทำงาน(กะ) นั้นๆ (หน่วยชั่วโมง)

**์ชั่วโมงทำงานเกินข้อตกลง** หมายถึง จำนวนของผลรวมเวลาทกช่วงเวลาทำงานที่มากกว่าจำนวนชั่วโมง ้ ทำงานที่กำหนดไว้ในข้อตกลงเวลาทำงาน(กะ) (หน่วยชั่วโมง)

**์ชั่วโมงทำงานต่ำกว่าข้อตกลง** หมายถึง จำนวนของผลรวมเวลาทุกช่วงเวลาทำงานที่น้อยกว่าจำนวน ่ ชั่วโมงทำงานที่กำหนดไว้ในข้อตกลงเวลาทำงาน(กะ) (หน่วยชั่วโมง)

ี **ชั่วโมงพักเกินข้อตกลง** หมายถึง จำนวนของผลรวมเวลาพักทกช่วงเวลาทำงานที่มากกว่าจำนวนชั่วโมง ่ พักที่กำหนดไว้ในข้อตกลงเวลาทำงาน(กะ) (หน่วยชั่วโมง)

**์ชั่งโมงพักต่ำกว่าข้อตกลง** หมายถึง จำนวนของผลรวมเวลาพักทุกช่วงเวลาทำงานที่น้อยกว่าจำนวน ่ ชั่วโมงพักที่กำหนดไว้ในข้อตกลงเวลาทำงาน(กะ) (หน่วยชั่วโมง)

**ชั่วโมงล่วงเวลาหลังงาน หัก ชั่วโมงเวลามาสาย** หมายถึง ช่วงเวลาทํางานล่วงเวลาหลังเลิกงาน หัก ชั่วโมงมาสาย สำหรับข้อตกลงเงินเพิ่ม เช่น กรณีมาสายหักโอทีหลังเลิกงาน เป็นต้น (หน่วยชั่วโมง)

**ชั่วโมงล่วงเวลาก่อนงาน หัก ชั่วโมงเวลากลับก่อน** หมายถึง ช่วงเวลาทํางานล่วงเวลาก่อนเริ่มงาน หัก ชั่วโมงกลับก่อนเวลา สำหรับข้อตกลงเงินเพิ่ม เช่น กรณีกลับก่อนเวลาหักโอทีก่อนเข้างาน (หน่วยชั่วโมง)

**นาทีเวลามาสาย หัก ชั่วโมงพัก** หมายถึง เวลามาสาย โดยหากมาสายในช่วงเวลาพักโปรแกรมจะหัก ช่วงเวลาพักออกก่อน (หน่วยนาที)

**นาทีเวลากลับก่อน หัก ชั่วโมงพัก** หมายถึง เวลากลับก่อน โดยหากกลับก่อนเวลาในช่วงเวลาพัก โปรแกรมจะหักช่วงเวลาพักออกก่อน (หน่วยนาที)

> **นาทีเวลาพักก่อน** หมายถึง ช่วงบันทึกเวลาครั้งที่ 2 แต่อยูก่ ่อนช่วงเวลาเริ่มพัก(หน่วยนาที) น<mark>าที่เวลาพักเกิน</mark> หมายถึง ช่วงบันทึกเวลาครั้งที่ 3 แต่อยู่หลังช่วงเวลาสิ้นสุดการพัก (หน่วยนาที)

น<mark>าทีล่วงเวลาหลังงาน</mark> หมายถึง ช่วงเวลาทำงานล่วงเวลาหลังเลิกงาน โดยนับตั้งแต่เวลาเทียบออก จะใช้คู่ ้ กับจำนวนต่ำสุดและสงสุด เพื่อจำกัดจำนวนชั่วโมงล่วงเวลา (หน่วยนาที)

**นาทีล่วงเวลาก่อนงาน** หมายถึง ช่วงเวลาทํางานล่วงเวลาก่อนเวลาเริ่มงาน กรณีบันทึกเวลาเข้าก่อนเวลา เทียบเข้าจะคํานวณจากเวลาเทียบเข้าถึงเวลาเข้างาน กรณีบันทึกเวลาเข้าหลังเวลาเทียบเข้า จะคํานวณจากเวลาบันทึกเข้าถึงเวลา ี่ เข้างาน จะใช้คู่กับจำนวนสูงสุดเพื่อจำกัดจำนวนชั่วโมงล่วงเวลา (หน่วยนาที)

**นาทีล่วงเวลาวันหยุด** หมายถึง ช่วงเวลาระหวาง่ เวลาบันทึกเข้า ถึง เวลาบันทึกออก หัก ช่วงเวลาพัก ระหว่างวัน (หน่วยนาที)

**นาทีทํางานพักไม่แน่นอน** หมายถึง ผลรวมของระยะเวลาการทํางานจริงในแต่ละช่วงรวมกนใน ั 1 ้ข้อตกลงเวลาทำงาน(กะ) เช่น กรณีบันทึกเวลา 8 ครั้ง โปรแกรมจะนำผลรวมของ ช่วงเวลาระหว่างครั้งที่ 1-2, ช่วงเวลาระหว่าง ครั้งที่ 3-4, ช่วงเวลาระหว่างครั้งที่ 5-6 และ ช่วงเวลาระหว่างครั้งที่ 7-8 รวมกันเป็น ชั่วโมงการทำงานทั้งหมด โดยไม่นับชั่วโมง พักระหวา่ งวันของแต่ละช่วงเวลาสําหรับข้อตกลงเวลาทํางาน(กะ) นั้นๆ (หน่วยนาที)

**นาทีพักไม่แน่นอน** หมายถึง ผลรวมของระยะเวลาพักจริงในแต่ละช่วงรวมกนใน ั 1 ข้อตกลงเวลาทํางาน (กะ) เช่น กรณีบันทึกเวลา 8 ครั้ง โปรแกรมจะนำผลรวมของ ช่วงเวลาระหว่างครั้งที่ 2-3, ช่วงเวลาระหว่างครั้งที่ 4-5 และช่วงเวลา ้ ระหว่างครั้งที่ 6-7 รวมกันเป็น ชั่วโมงพักระหว่างวันทั้งหมด โดยไม่นับชั่วโมงการทำงานของแต่ละช่วงเวลาสำหรับข้อตกลง เวลาทํางาน(กะ) นั้นๆ (หน่วยนาที)

ิ <mark>นาทีทำงานเกินข้อตกลง</mark> หมายถึง จำนวนของผลรวมเวลาทุกช่วงเวลาทำงานที่มากกว่าจำนวนชั่วโมง ทํางานที่กาหนดไว้ในข้อตกลงเวลาทํางาน ํ (กะ) (หน่วยนาที)

้ **นาทีทำงานต่ำกว่าข้อตกลง** หมายถึง จำนวนของผลรวมเวลาทุกช่วงเวลาทำงานที่น้อยกว่าจำนวนชั่วโมง ทํางานที่กาหนดไว้ในข้อตกลงเวลาทํางาน ํ (กะ) (หน่วยนาที)

ิ **นาทีพักเกินข้อตกลง** หมายถึง จำนวนของผลรวมเวลาพักทุกช่วงเวลาทำงานที่มากกว่าจำนวนชั่วโมงพัก ที่กำหนดไว้ในข้อตกลงเวลาทำงาน(กะ) (หน่วยนาที)

ิ **นาทีพักต่ำกว่าข้อตกลง** หมายถึง จำนวนของผลรวมเวลาพักทุกช่วงเวลาทำงานที่น้อยกว่าจำนวนชั่วโมง ่ พักที่กำหนดไว้ในข้อตกลงเวลาทำงาน(กะ) (หน่วยนาที)

**นาทีล่วงเวลาหลังงาน หัก ชั่วโมงเวลามาสาย** หมายถึง ช่วงเวลาทํางานล่วงเวลาหลังเลิกงาน หัก ชัวโมง ่ มาสาย สำหรับข้อตกลงเงินเพิ่ม เช่น กรณีมาสายหักโอทีหลังเลิกงาน เป็นต้น (หน่วยนาที)

**นาทีล่วงเวลาก่อนงาน หัก ชั่วโมงเวลากลับก่อน** หมายถึง ช่วงเวลาทํางานล่วงเวลาก่อนเริ่มงาน หัก ชั่วโมงกลับก่อนเวลา สำหรับข้อตกลงเงินเพิ่ม เช่น กรณีกลับก่อนเวลาหัก โอทีก่อนเข้างาน (หน่วยนาที) เป็นต้น

## $*$  ตัวอย่างการนำคำเรียกแทนเวลามากำหนดเป็นวิธีการคำนวณเงินเพิ่มหรือเงินหัก

**■ การคิดมาสายเทียบจากเวลาเริ่มงาน** เช่น กิจการมีกฎระเบียบว่า ถ้าพนักงานที่ทำงานในกะ 08.00 – 17.00 น. ้มาบันทึกเวลาเข้างานหลังเวลา 08.00 น. จะหักมาสาย ดังนั้น วิธีการคำนวณจำนวนเวลาที่พนักงานมาสายจะเท่ากับ เวลาบันทึก เวลาเข้า ลบ เวลาเข้างาน

**■ การคิดมาสายเทียบจากเวลาที่กำหนด** เช่น กิจการมีกฎระเบียบว่า ถ้าพนักงานที่ทำงานในกะ 08.00 – 17.00 น. มาบันทึกเวลาเข้างานหลัง 08.15 น. จึงจะหักมาสาย โดยการคิดมาสายจะเริ่มนับจากเวลา 08.16 น. เป็ นการมาสายนาทีแรก ฉะนั้น จึงต้องกาหนดเวลา ํ 08.15 น. ขึ้นมาใช้เทียบกบเวลา ั บันทึกเวลาเข้างานของพนักงาน เพื่อคํานวณจํานวนมาสาย ซึ่ง โปรแกรมเรียกเวลาที่กำหนดขึ้นมาใช้เทียบกับเวลาบันทึกเวลาเข้าของพนักงานว่า เวลาเทียบเข้า ดังนั้น วิธีการคำนวณจำนวน เวลาที่พนักงานมาสายจะเท่ากับ เวลาบันทึกเวลาเข้า ลบ เวลาเทียบเข้า

 **การคิดค่าล่วงเวลาเทียบจากเวลาเลิกงาน** เช่น กิจการมีกฎระเบียบว่า ถ้าพนักงานที่ทํางานในกะ 08.00 – 17.00 น. บันทึกเวลาออกงานหลังเวลา 17.00 น. จะจ่ายค่าล่วงเวลา 1.5 เท่า ดังนั้น วิธีการคํานวณจํานวนเวลาที่พนักงานทํา ้ล่วงเวลา จะเท่ากับ เวลาบันทึกเวลาออก ลบ เวลาออกงาน

 **การคิดค่าล่วงเวลาเทียบจากเวลาที่กําหนด** เช่น ถ้ากิจการมีกฎระเบียบวา่ ถ้าพนักงานที่ทํางานในกะ 08.00 – 17.00 น. บันทึกเวลาออกงานหลังเวลา 18.00 น. จะจ่ายค่าล่วงเวลา 1.5 เท่า โดยการคิดค่าล่วงเวลา จะเริ่มนับจากเวลา 18.01 น.

เป็ นการทําล่วงเวลานาทีแรก ฉะนั้น จึงต้องกาหนดเวลา ํ 18.00 น. ขึ้นมาใช้เทียบกับเวลาบันทึกออกงานของพนักงาน เพื่อ ้ คำนวณจำนวนค่าล่วงเวลา ซึ่งโปรแกรมเรียกเวลาที่กำหนดขึ้นมาใช้เทียบกับเวลาบันทึกออกงานของพนักงานว่า เวลาเทียบออก ดังนั้น วิธีการคำนวณจำนวนเวลาที่พนักงานทำล่วงเวลาจะเท่ากับ เวลาบันทึกเวลาออก ลบ เวลาเทียบออก

**วิธีที่ 2 วิธีการคํานวณแบบกําหนดเอง** ในกรณีที่วิธีการคํานวณมาตรฐานไม่สามารถรองรับวิธีคํานวณผลลัพธ์ตาม ที่กิจการต้องการได้ ผู้ใช้งานสามารถกำหนดวิธีการคำนวณได้เอง โดยใช้ตัวแปรที่โปรแกรมมีให้มากำหนดเป็นสูตรการคำนวณ (สามารถเข้ารับการอบรมได้ในคอร์ส Advanced TM)

**■ สูตร** กรณีที่ผู้ใช้งานเลือกวิธีการคำนวณแบบกำหนดเอง ผู้ใช้งานจะต้องนำตัวแปรที่โปรแกรมมีให้มาเขียนสูตรการ คํานวณเอง โดยการเขียนสูตรการคํานวณผู้ใช้งานสามารถนําตัวแปรที่ใช้แทนเวลามาใส่เครื่องหมาย บวก , ลบ , คูณ , หาร, วง เล็บเปิ ด หรือวงเล็บปิ ดตามหลักคณิตศาสตร์ได้

• **ตัวแปรเกี่ยวกับเวลา**

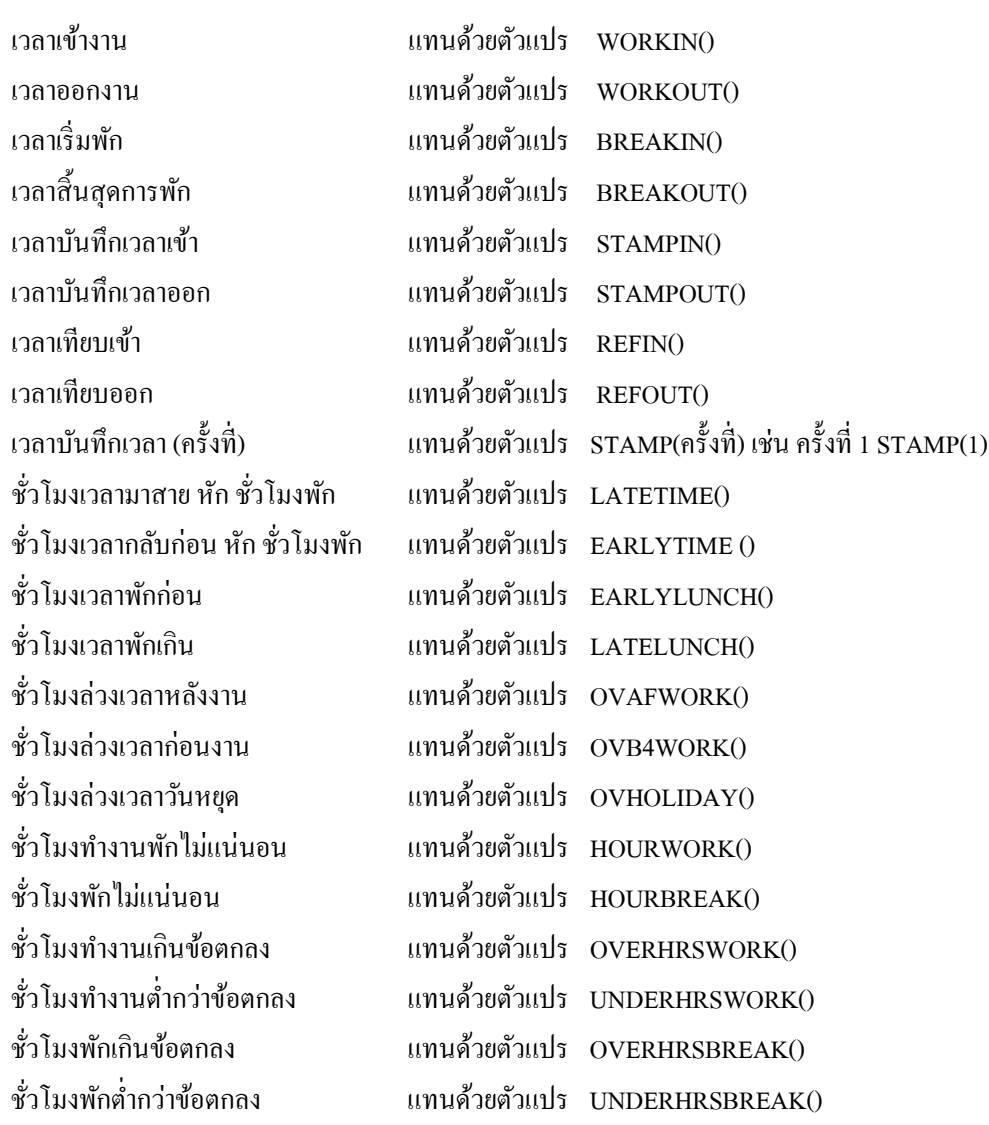

### • **ตัวแปรเกี่ยวกับการปัดเศษ**

Hour(ผลลัพธ์) คือ ตัวแปรที่ใช้แปลงผลลัพธ์ให้อยู่ในหน่วยชั่วโมง และทศนิยมของชั่วโมง Minute(ผลลัพธ์) คือ ตัวแปรที่ใช้แปลงผลลัพธ์ให้อยู่ในหน่วยนาที Round(ผลลัพธ์, วิธีการปัดเศษ) คือ ตัวแปรที่ใช้ปัดเศษนาทีของผลลัพธ์ให้เป็ นนาทีที่กาหนด ํ

- **บันทึกผลการคำนวณเป็น** คือ ประเภทเงินเพิ่มหรือเงินหักที่ต้องการให้โปรแกรมบันทึกผลที่ได้จากการคำนวณ*ซึ*่ง ประเภทเงินเพิ่ มเงินหักนี้จะเชื่อมโยงมาจากระบบเงินเดือน ฉะนั้นก่อนที่จะเริ่มใช้ งานในระบบประมวลผลบันทึกเวลา ต้องทำการสร้างประเภทเงินเพิ่มเงินหัก และ กาหนดสูตรการคํานวณให้ ํ ถูกต้องครบถ้วนก่อน
- **ผลคํานวณตํ่ากว่า** คือ การกาหนดข้อจําก ํ ดของผลการคํานวณเวลาใน ั กรณีต่างๆ เช่น เงื่อนไขการจ่ายค่า ้ล่วงเวลาหลังเลิกงาน พนักงานต้องทำงานล่วงเวลาอย่างน้อย 0.50 ชั่วโมง จึงจะจ่าย ค่าล่วงเวลาหลังเลิกงาน ฉะนั้น จึงสามารถกำหนดจำนวนตำสุดของข้อตกลงเงินเพิ่ม ้ค่าล่วงเวลาหลังเลิกงาน เป็น ผลคำนวณต่ำกว่า 0.50 ให้ปัดเป็น 0.00 เพื่อจำกัดจำนวน ่ ชั่วโมงล่วงเวลา กรณีชั่วโมงทำงานล่วงเวลาน้อยกว่าเงื่อนไขที่กำหนด
- **ผลคํานวณสูงกว่า** คือ การกาหนดข้อจําก ํ ดของผลการคํานวณเวลาในกรณีต ั ่างๆ เช่น เงื่อนไขการจ่ายค่า ้ล่วงเวลาหลังเลิกงาน พนักงานทำงานล่วงเวลามากกว่า 4.50 ชั่วโมง บริษัทจะจ่ายค่า ถ่วงเวลาหลังเลิกงานให้เพียง 4.50 ชั่วโมงเท่านั้น ฉะนั้น จึงสามารถกำหนดจำนวน สูงสุดของข้อตกลงเงินเพิ่ มค่าล่วงเวลาหลังเลิกงาน เป็ น ผลคํานวณสูงกว่า 4.50 ให้ ปัดผลเป็น 4.50 เพื่อจำกัดจำนวนชั่วโมงล่วงเวลา กรณีชั่วโมงทำงานล่วงเวลามากกว่า ้<br>เงื้อบไขที่กำหบด

### **※ ตัวอย่างการกำหนดสูตรการคำนวณ**

### **การคํานวณจํานวนเวลาที่พนักงานมาสาย**

้วิธีการคำนวณจำนวนเวลามาสาย คือ เวลาบันทึกเวลาเข้า ลบ เวลาเข้างาน เมื่อเขียนเป็นสตรการคำนวณ จะได้ สูตร Stampin() - Workin() ถ้าต้องการให้โปรแกรมทำการปัดเศษนาที่ของจำนวนเวลาที่พนักงานมาสายแบบปัดเศษขึ้นลงเป็น ชม. และแปลงหน่วยของผลลัพธ์ให้เป็นชั่วโมง จะต้องเพิ่มเติมสูตรการคำนวณดังนี้ คือ Hour(Round((Stampin()-Workin()),2))

### **การคํานวณจํานวนค่าล่วงเวลาก่อนเข้างาน**

้วิธีการคำนวณจำนวนเวลาที่ทำล่วงเวลา คือ เวลาเข้างาน ลบ เวลาบันทึกเวลาเข้า เมื่อเขียนเป็นสตรการคำนวณจะ ได้สูตร WorkIn()-StampIn() ถ้าต้องการให้โปรแกรมทําการปัดเศษนาทีของจํานวนค่าล่วงเวลาก่อนเข้างานแบบตามจริงและ แปลงหน่วยของผลลัพธ์ให้เป็นชั่วโมง จะต้องเพิ่มสูตรการคำนวณดังนี้ คือ Hour(Round((WorkIn()-StampIn()),0))

 $\blacktriangleright$  หากตรวจสอบรายละเอียดข้อตกลงเงินเพิ่มเงินหักที่ โปรแกรมสร้างให้อัตโนมัติแล้ว พบว่าไม่ตรงตามเงื่อนไข ของบริษัท ท่านสามารถทำการแก้ไขรายละเอียดข้อตกลงเงินเพิ่มเงินหักให้ตรงกับเงื่อนไขของบริษัท และคลิก **ปุ่มบัน ทึก** 

## **การลบข้อตกลงเงินเพิ่มเงินหัก**

กรณีที่มีการสร้างข้อตกลงเงินเพิ่มเงินหักในโปรแกรมแล้ว ต่อมาบริษัทต้องการยกเลิกข้อตกลงเงินเพิ่มเงินหักบาง รายการ สามารถทำการลบข้อตกลงเงินเงินเพิ่มเงินหักนั้นๆ ได้ โดยมีขั้นตอนดังนี

# **วิธีการบันทึกข้อมู ล**

 หน้าจอ **การตั้งค่า** เลือกหน้าจอยอย่ **ระบบบันทึกเวลา** เลือกหัวข้อ **ข้อตกลงเวลาทํางาน(กะ)** ดับเบิ้ ี > หน้าจอ การตังค่ำ → เลือกหน้าจอย่อย ระบบบันทึกเวลา → เลือกหัวข้อ ข้อตกลงเวลาทำงาน(กะ) → คับเบิ้ล<br>คลิกที่ ชื่อข้อตกลงเวลาทำงาน(กะ) ที่ต้องการลบข้อตกลงเงินเพิ่มเงินหัก โปรแกรมจะแสดงข้อตกลงเงินเพิ่มเงินหักทางหน้าจอค้าน ขวามือ ดังรูป

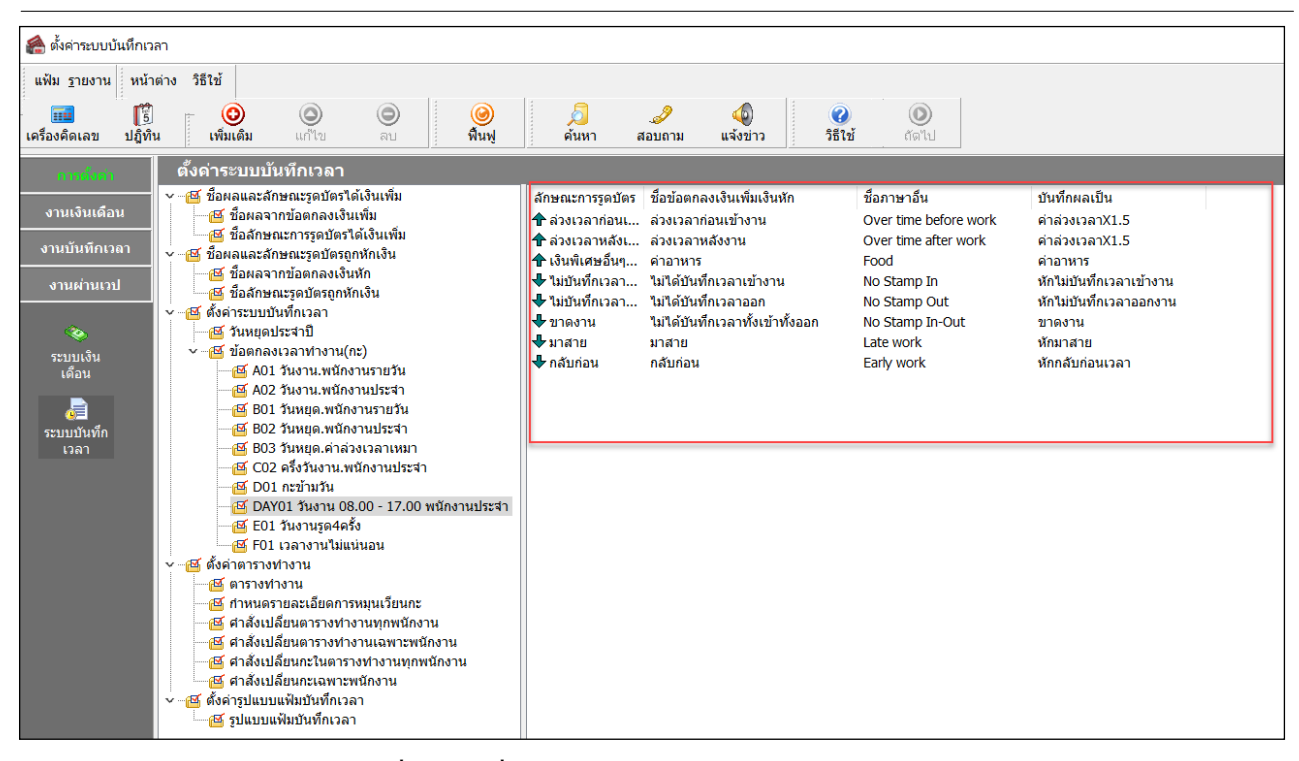

คลิกที่ **ข้อตกลงเงินเพิ่มเงินหักที่ต้องการลบ** คลิกเมาส์ขวา เลือก **ลบรายการ**

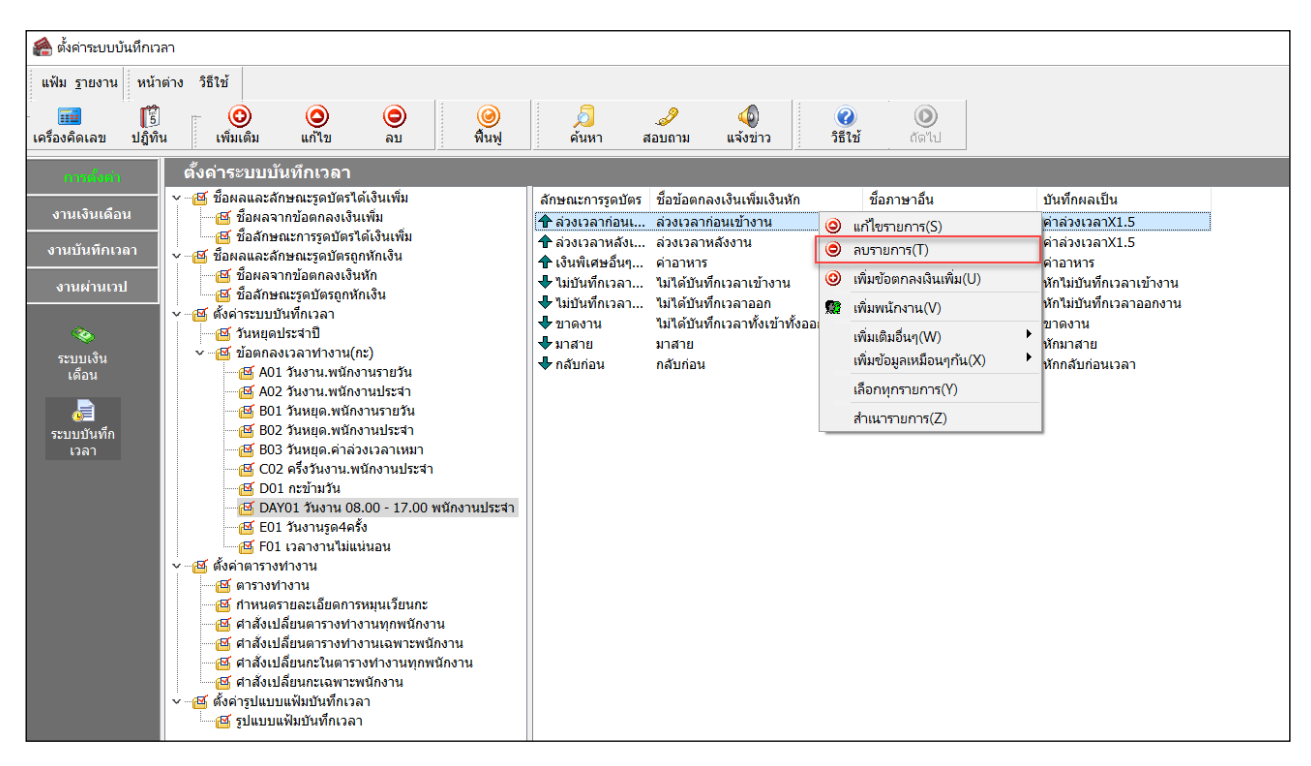

 $\blacktriangleright$  เมื่อปรากฏหน้าจอ  $\operatorname{Confirm}$  เพื่อยืนยันลบรายการ ให้ตอบ $\operatorname{Yes}$  โปรแกรมจะทำการลบข้อตกลงเงินเพิ่มเงินหัก

### ให้ทันที

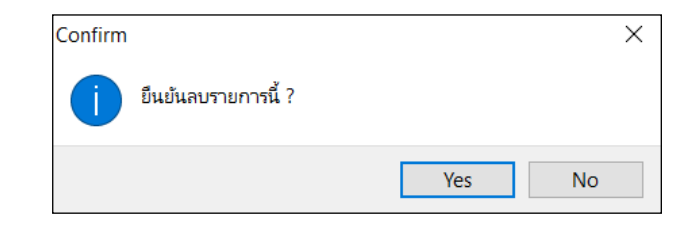